# Bucket Pops

### **Boite à rythmes vintage**

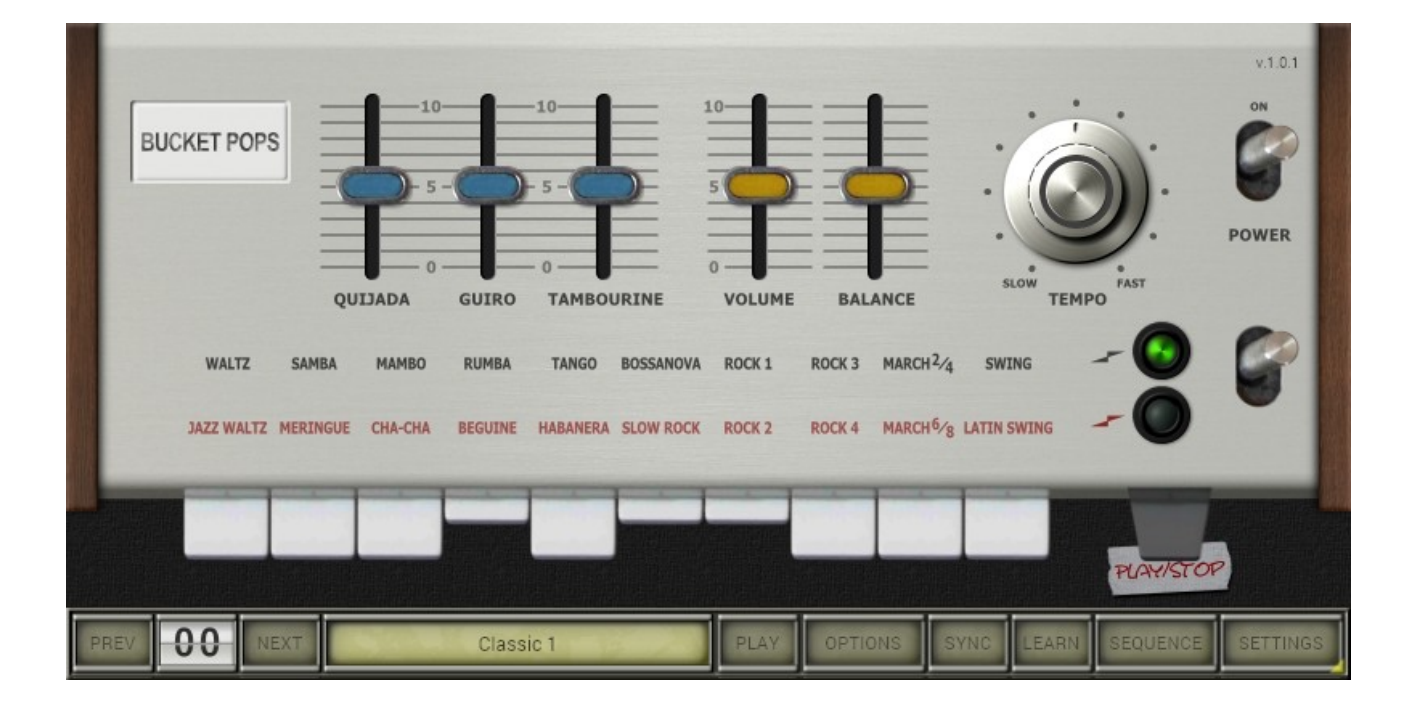

## Guide Utilisateur

Version 1.0.1

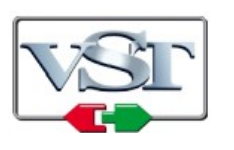

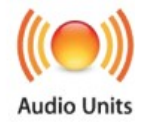

© 2020 by Björn Arlt @ Full Bucket Music <http://www.fullbucket.de/music>

Presets et bêta-test par Kraftraum : <https://soundcloud.com/kraftraum>

Version Française du Manuel Utilisateur réalisée par Laurent Bergman

### **Table des matières**

Chapitre 1 – Généralités [4](#page-3-2)

- 1.1 Spécifications [4](#page-3-1)
- 1.2 Quelques mots sur la Mini Pops-7 [4](#page-3-0)
- 1.3 La Bucket Pops [5](#page-4-2)
- 1.4 La Bucket Pops en version "N" [5](#page-4-1)
- 1.5 Crédits [5](#page-4-0)
- Chapitre 2 Utilisation générale [6](#page-5-1)
	- 2.1 Convention des clics de souris [6](#page-5-0)
- Chapitre 3 Page principale [7](#page-6-2)
	- 3.1 Sélection des rythmes [7](#page-6-1)
	- 3.2 Lecture des rythmes [7](#page-6-0)
	- 3.3 Curseurs de volume [8](#page-7-2)
	- 3.4 Bouton Power [8](#page-7-1)
	- 3.5 Patterns rythmiques utilisateur [8](#page-7-0)
- Chapitre 4 Page Settings [9](#page-8-2)
	- 4.1 Paramètres d'instrument [9](#page-8-1)
	- 4.2 Sorties du mixeur et assignation de note [9](#page-8-0)
	- 4.3 Le Guiro [10](#page-9-0)
- Chapitre 5 Page Sequence [11](#page-10-1)
	- 5.1 Éditer des patterns rythmiques [11](#page-10-0)
	- 5.2 Éditer les pas à la manière de la Mini Pops [12](#page-11-1)
	- 5.3 Triolets et modèles [12](#page-11-0)
- Chapitre 6 Contrôles généraux [13](#page-12-2)
	- 6.1 Menu Options [13](#page-12-1)
	- 6.2 Midi Learn [13](#page-12-0)
	- 6.3 Import et export des fichiers Midi [14](#page-13-0)
- Chapitre 7 Implémentation des paramètres [15](#page-14-3)
	- 7.1 Description des paramètres et ID [15](#page-14-2)
	- 7.2 –Page principale [15](#page-14-1)
	- 7.3 Instruments [15](#page-14-0)

Chapitre 8 – Divers [18](#page-18-0)

8.1 – Questions & réponses [18](#page-18-1)

#### <span id="page-3-2"></span><span id="page-3-1"></span>1.1 – Spécifications

La Bucket Pops est un plug-in de synthétiseur logiciel simulant la KORG® Mini Pops-7 sortie en 1966. Le programme est écrit en code natif C++ pour obtenir les meilleures performances, y compris sur des configurations légères.

Les spécifications principales sont les suivantes:

- 20 rythmes originaux
- 15 instruments de batterie modélisés (sans échantillons)
- Paramètres d'instrument modifiables
- Séquenceur rythmique réglable
- Interface utilisateur redimensionnable
- Tous les paramètres peuvent être contrôlés en MIDI
- Support 32 et 64bit pour Windows (VST) et MacOS X (Audio-Unit et VST)

La Bucket Pops est portée sous iPlug2, framework supporté par Oli Larkin et l'équipe iPlug2. Un grand merci, les gars !!! Sans votre travail, il aurait été impossible de créer une interface utilisateur redimensionnable

Pour redimensionner le plug-in, il vous suffit de saisir le triangle jaune en bas à droite de l'interface utilisateur de la Bucket Pops et faites-le glisser. Vous pouvez enregistrer la taille actuelle de la fenêtre en utilisant "Save Window Size" dans le menu Options.

### <span id="page-3-0"></span>1.2 – Quelques mots sur la Mini Pops-7

Si vous n'avez aucune idée de ce qu'est la Mini Pops-7 ou de ses sonorités, placez simplement les albums Oxygene ou Equinoxe de Jean-Michel Jarre sur votre platine, appuyez sur "Play" et demandez-vous ce qui a produit la plupart de ces sons de batterie/percussion - Ça y est!

Vous n'aimez pas la Rumba? Eh bien, je n'ai jamais entendu un motif de "Rumba" plus impressionnant que celui du tout début d'Oxygene Part 6 où la Mini Pops-7 se fond lentement dans le son artificiel des bruits de vagues, des cris d'oiseaux et des strings de l'Eminent.

Sortie en 1966 (!), la Mini Pops-7 n'était pas la première, mais est devenue l'une des boîtes à rythmes les plus emblématiques - pas une boîte à rythmes dotée d'un microprocesseur car il n'y en avait pas à l'intérieur. Les vingt motifs rythmiques différents sont fixes (bien qu'il soit possible de les combiner) et codés en dur dans une matrice de diodes, la première version d'une ROM (mémoire en lecture seule). Vous ne trouverez aucun circuit intégré à l'intérieur du boîtier encombrant, tout est réalisé à l'aide d'une électronique discrète.

<span id="page-4-2"></span>Pourquoi vouloir recréer la Mini Pops-7 en tant qu'instrument logiciel? Parce que c'est tellement amusant - non seulement le jeu (enfin, vous pouvez simplement sélectionner un rythme et appuyer sur "Start" ...) mais le faire (désolé de ne pas pouvoir partager ce genre d'expérience avec vous!). Il m'a fallu un certain temps pour déchiffrer les rythmes de la matrice de diodes et cela aurait pris encore plus de temps si les ingénieurs de chez KORG n'avaient pas mis quelques indices dans les schémas.

J'ai également simulé les 15 instruments individuels en utilisant LTspice pour obtenir le bon son. Je ne vous demande pas de comprendre ma motivation.

N'oubliez pas que chaque Mini Pops-7 originale sonne différemment en raison des différents trimpots internes, des tolérances et du vieillissement des composants électroniques, etc. Dans le Bucket Pops, vous pouvez peaufiner les instruments audelà de la reconnaissance et vous pouvez changer les motifs rythmiques eux-mêmes aussi!

### <span id="page-4-1"></span>1.4 – La Bucket Pops en version "N"

De nombreux utilisateurs avec des systèmes d'exploitation plus anciens (Windows 7, macOS 10.10 ou inférieur) et/ou des cartes graphiques/pilotes incompatibles ont des problèmes avec l'interface utilisateur redimensionnable de la version 1.0.

Ainsi, j'ai décidé de fournir une version non redimensionnable de la Bucket Pops basée sur l'ancien framework iPlug - c'est ce qu'on appelle la version "N". Cela devrait fonctionner sur presque toutes les machines (même sur les Mac 32 bits).

### <span id="page-4-0"></span>1.5 – Crédits

À ce stade, je voudrais également remercier les personnes suivantes:

- **kraftraum** (https://soundcloud.com/kraftraum) qui a conçu certains des presets par défaut, mais plus encore, j'ai pu le garder, cette fois encore, pour le bêta-test - merci !!!
- **Oli Larkin** et l'équipe iPlug / iPlug2.
- **Laurent Bergman** pour la localisation du mode d'emploi en français.
- Pour finir, merci à toutes les personnes qui partagent leurs informations sur la Mini Pops-7 via Internet. Enfin et surtout un autre MERCI! à la communauté KVR Audio et aux ingénieurs KORG.
- VST est une marque déposée de Steinberg Media Technology Gmbh. Windows est une marque déposée de Microsoft Corporation. Le logo Audio-Unit est une marque déposée de Apple Computer Inc.

Je précise n'être affilié en aucune manière à KORG, excepté que je suis moi-même fan de la marque et que je ne peux me détacher de leurs instruments.

### <span id="page-5-1"></span>**Chapitre 2 – Utilisation générale**

La Bucket Pops est une boîte à rythmes avec 20 motifs rythmiques différents et 15 instruments individuels. Les motifs ont une longueur de 2 mesures (bien que la deuxième mesure de la plupart des modèles ne soit qu'une répétition de la première mesure) et ont 64 pas (la Mini Pops-7 d'origine n'en avait "que" 32 - voir la section Édition des pas à la manière des Mini Pops).

### <span id="page-5-0"></span>2.1 – Convention des clics de souris

De nombreuses fonctions de la Bucket Pops sont déclenchées ou activées en cliquant sur divers boutons ou étiquettes dans l'interface graphique utilisateur. Étant donné que les anciennes souris Mac ne peuvent avoir qu'un seul bouton, la Bucket Pops utilise la convention suivante**:**

- **Clic gauche**: Indique que le bouton gauche (ou unique) de la souris est cliqué.
- **Clic droit**: Indique que le bouton droit de la souris est cliqué ou que la touche CTRL, ALT ou COMMANDE est appuyée pendant que vous cliquez avec le bouton gauche.

Notez que cette convention s'applique à l'ensemble mode d'emploi.

### <span id="page-6-2"></span>**Chapitre 3 – Page principale**

Tous les contrôles de la Mini Pops-7 d'origine sont placés sur la page principale de la Bucket Pops. Tous les paramètres additionnels sont accessibles via les pages "Paramètres" et "Séquence".

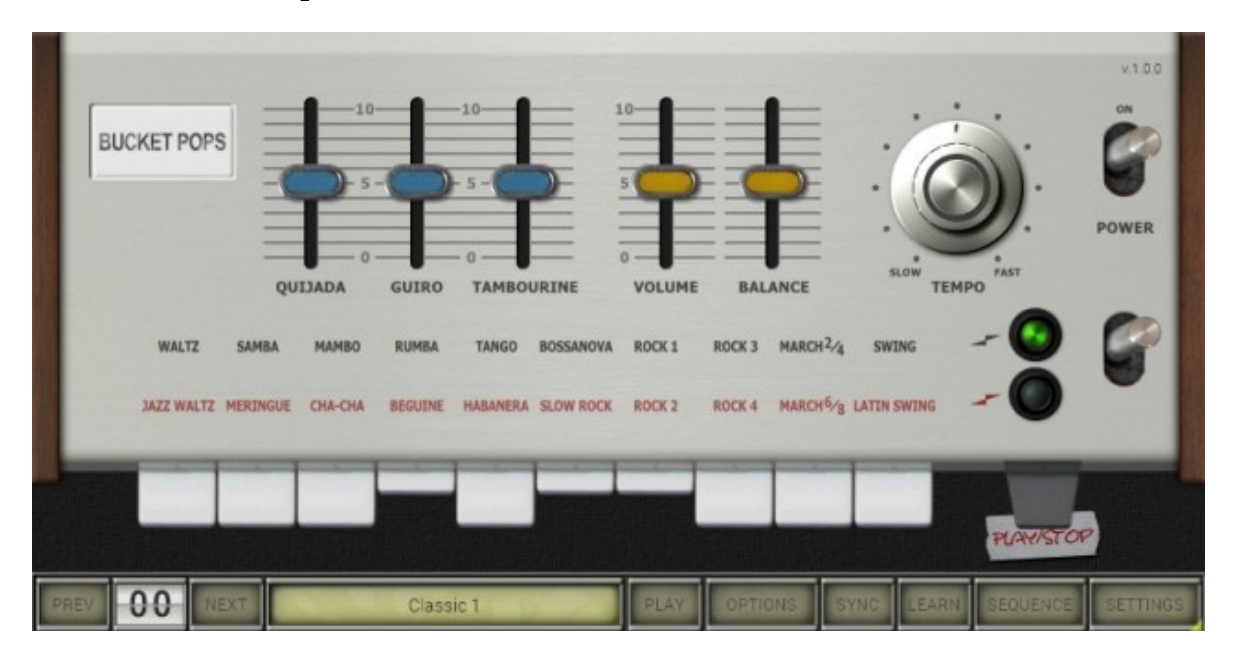

### <span id="page-6-1"></span>3.1 – Sélection des rythmes

Les motifs rythmiques sont organisés en deux rangées: la rangée du haut (valse au swing) et la rangée du bas (valse du jazz au swing latin). L'interrupteur situé sous l'interrupteur POWER à l'extrême droite est utilisé pour basculer entre les deux rangées.

Vous pouvez sélectionner un motif rythmique en cliquant sur l'un des boutons poussoirs blancs. Un clic droit sur un bouton vous permettra de sélectionner plusieurs motifs à la fois.

Notez qu'il n'est pas possible de combiner des motifs rythmiques de différentes rangées - ainsi, Rumba + Habanera est une combinaison impossible (à moins que vous ne souhaitiez recréer vous-même un tel motif - voir la section Page Séquence).

### <span id="page-6-0"></span>3.2 – Lecture des rythmes

Pour démarrer ou arrêter la boite à rythmes, il suffit de cliquer sur le bouton poussoir "PLAY/STOP" ou sur le bouton "PLAY" en bas de l'écran. La différence entre les deux boutons est que le bouton "PLAY/STOP" se réinitialise et démarre au début du motif tandis que le bouton "PLAY" continue de jouer à partir de la dernière position - sauf si vous cliquez dessus avec le bouton droit.

Le bouton "TEMPO" règle le tempo de lecture. En passant avec le curseur de la souris sur le bouton, le tempo actuel s'affiche en BPM. Si le bouton "SYNC" est allumé, la Bucket Pops se synchronisera au tempo de lecture ainsi que le démarrage/l'arrêt de l'application hôte. Enfin, le bouton "POWER" mentionné ci-dessus désactive la lecture. Cela peut être utile si vous souhaitez démarrer/arrêter la boite à rythmes via l'automatisation des paramètres.

### <span id="page-7-2"></span>3.3 – Curseurs de volume

La Mini Pops-7 comportait des curseurs de volume supplémentaires pour les instruments Quijada, Guiro et Tambourine car ils jouaient toujours le même motif, même si aucun rythme n'était sélectionné ou quel que soit le rythme sélectionné (à l'exception de légères variations de signature rythmiques non-4/4). Ainsi, il était possible d'atténuer ou même de "couper" ces instruments.

Le curseur "BALANCE" règle la balance de volume entre la batterie de base et le groupe d'instruments de cymbales (Hihat, Cymbale 1, Cymbale 2) et le curseur "VOLUME" fait ce que l'on attend de lui…

### <span id="page-7-1"></span>3.4 – Bouton Power

Le bouton "POWER" peut sembler un peu inutile. Pourtant, il est parfaitement logique de pouvoir automatiser ce bouton lors du jeu de la Bucket Pops en synchronisation avec votre application hôte: De cette façon, vous pouvez par exemple retarder la lecture ou la désactiver pendant les pauses.

#### <span id="page-7-0"></span>3.5 – Patterns rythmiques utilisateur

La Bucket Pops vous permet d'éditer des patterns rythmiques (voir la section page Sequence) - ce n'était pas possible avec le matériel d'origine (du moins pas avec un effort raisonnable). Une fois qu'un motif rythmique original a été modifié, la page principale le symbolise avec un bandeau et le nom "USER n" - "n" est le numéro du rythme (de 1 à 20).

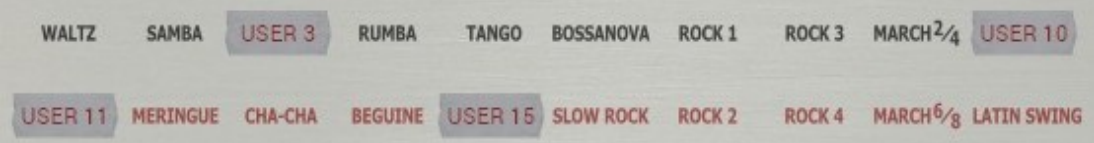

### <span id="page-8-2"></span>**Chapitre 4 – Page Settings**

Contrairement à de nombreux autres plug-ins de boites à rythme, les instruments de la Bucket Pops ne sont pas basés sur les échantillons de la Mini Pops d'origine, ils sont synthétisés en temps réel, ils peuvent être modifiés via la page "Parameters".

### <span id="page-8-1"></span>4.1 – Paramètres d'instrument

Le tableau suivant répertorie les différents paramètres des 15 instruments (notez que tous les paramètres ne sont pas disponibles pour tous les instruments).

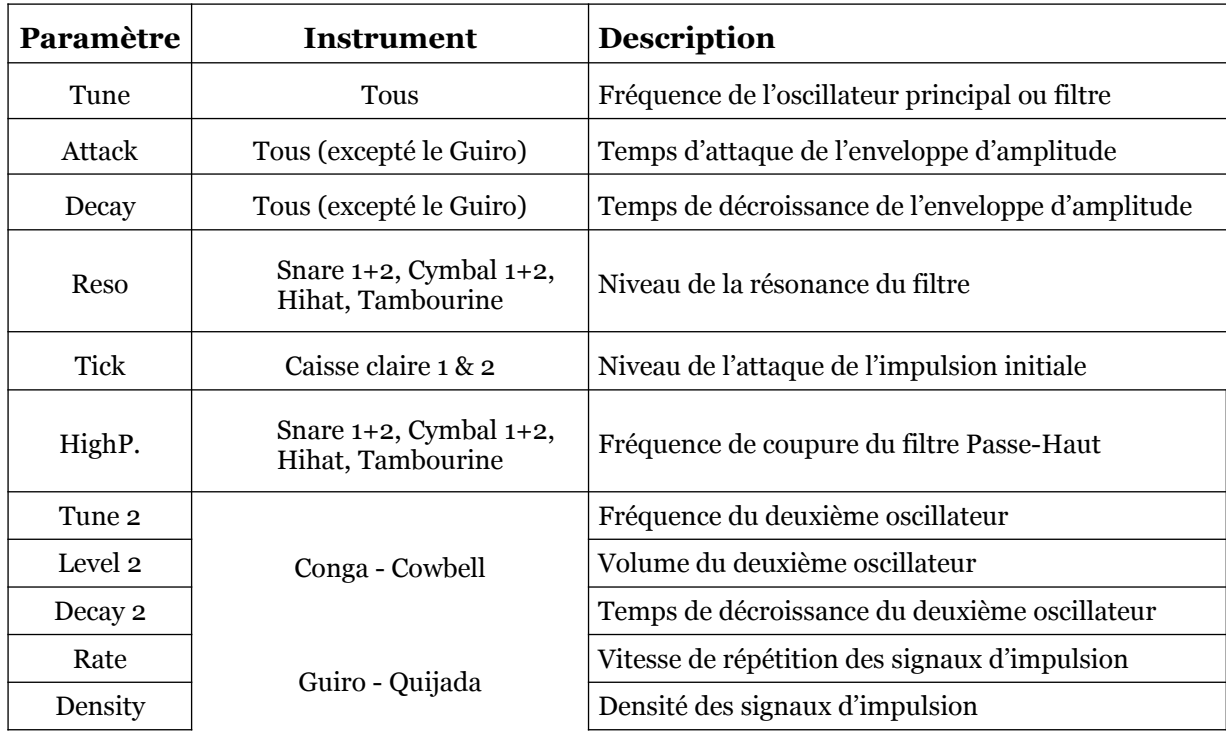

### <span id="page-8-0"></span>4.2 – Sorties du mixeur et assignation de note

Le niveau et la position panoramique des 15 instruments peuvent être réglés individuellement. En outre, chaque instrument peut être affecté à l'une des 7 paires de sorties stéréo "supplémentaires". Cela se fait en cliquant sur le bouton "OUTPUT" qui ouvre un menu contextuel dédié. Il est également possible de conserver l'instrument ou de le supprimer de la sortie de somme stéréo standard - il suffit de cocher ou de décocher l'entrée "Sum Output" du menu contextuel. Un clic gauche sur le bouton "NOTE" déclenche l'instrument respectif tandis qu'un

clic droit ouvre un autre menu contextuel utilisé pour affecter un instrument à une note (MIDI) spécifique ou même pour l'éteindre.

L'entrée de menu "Set Middle C" vous permet de sélectionner le schéma de notation de votre choix. L'idée ici est de sélectionner le nom à utiliser pour la note MIDI numéro 60:

- **C3**: Utilisé par exemple dans Cubase, Ableton et Bitwig.
- **C4**: Notation scientifique standard; utilisé par exemple dans Reaper et MuLab.
- **C5**: Utilisé par exemple dans FL Studio, Cakewalk et de nombreux autres.

Enfin, lorsque vous cliquez sur l'étiquette d'un instrument tout en haut de l'écran, un autre menu contextuel s'ouvre dans lequel vous pouvez remettre tous les paramètres de l'instrument ou les affectations de notes à leurs valeurs par défaut.

### <span id="page-9-0"></span>4.3 – Le Guiro

Tous les instruments sont déclenchés en One Shot, c'est à dire qu'ils réagissent uniquement aux messages de Note On, les messages de Note Off sot ignorés –excepté pour le Guiro qui est contrôlé par un message de Gate. Ainsi, après un événement de Note On, le Guiro sonne jusqu'à ce qu'un événement de Note Off soit reçu. Ce n'est que partiellement la façon dont un vrai Guiro fonctionne, mais exactement la façon dont il est réalisé dans la Mini Pops-7 originale.

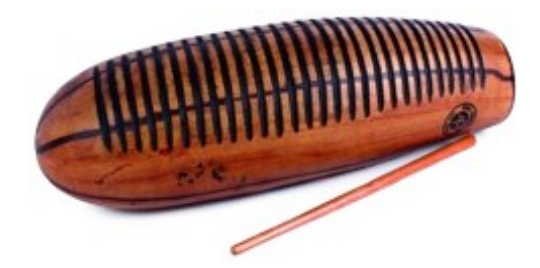

### <span id="page-10-1"></span>**Chapitre 5 – Page Sequence**

Dans la page "Sequence", vous pouvez éditer les 20 motifs rythmiques individuels. C'est assez simple - cependant, il y a quelques particularités dues à la nature de la machine originale.

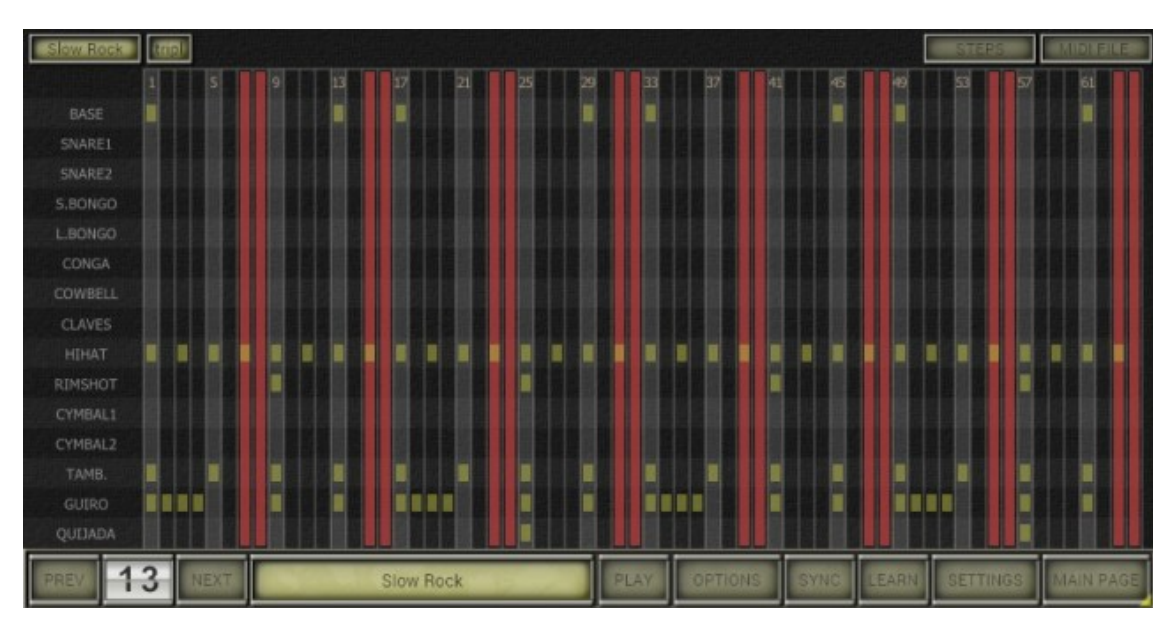

### <span id="page-10-0"></span>5.1 – Éditer des patterns rythmiques

Le bouton en haut à gauche indique le motif rythmique à éditer. Avec un clic gauche sur ce bouton, vous pouvez sélectionner un rythme différent à éditer. Un clic droit ouvre un autre menu contextuel dans lequel vous pouvez copier le motif d'un autre rythme ou restaurer le motif d'origine.

Notez que le motif rythmique que vous voyez dans la page "Sequence" n'est pas nécessairement le rythme joué par la Bucket Pops - les rythmes à jouer sont sélectionnés sur la page principale. Si le rythme actuel est sélectionné pour jouer et que la Bucket Pops est en train de jouer celui-ci, vous verrez un point vert sur la rangée supérieure avec les numéros de pas.

Un clic gauche à l'intérieur de la matrice d'événements active ou désactive un événement ("battement") pour l'instrument actuel et le pas respectif. Un clic droit ouvre un menu contextuel dans lequel vous pouvez effacer tous les événements du motif, uniquement les événements de la ligne sélectionnée (instrument) ou uniquement les événements de la colonne sélectionnée (pas). Vous pouvez également utiliser le menu contextuel pour remplir ou effacer automatiquement les événements d'instrument pour différents pas (chaque noire ou croche, etc.). Un menu contextuel similaire s'ouvre lorsque vous cliquez sur le nom d'un instrument.

<span id="page-11-1"></span>La Mini Pops-7 originale avait 32 pas (16 pas, 2 mesures) tandis que la Bucket Pops double le nombre total de pas à 64. Chaque pas peut être activé ou désactivé en cliquant sur la rangée supérieure de la matrice d'événements affichant les numéros de pas - un pas désactivé est indiqué par une colonne rouge.

Pour créer un motif rythmique de signature 3/4 comme Waltz, la Mini Pops-7 sautait les pas  $5 + 6$ ,  $9 + 10$ ,  $21 + 22$  et  $25 + 26$  pendant la lecture. De cette façon, il était possible de réutiliser des modèles de matrice de diodes qui étaient également utilisés par d'autres rythmes (les diodes sont du matériel et le matériel est cher…).

La Bucket Pops émule ce comportement en désactivant les pas. Cependant, comme le nombre de pas est doublé dans la Bucket Pops, les pas ignorés (désactivés) pour Waltz sont 9-12, 17-20, 41-44 et 49-52.

Pourquoi la Bucket Pops suit-elle ce schéma étrange (à première vue) et ne va pas vers une simplification?

Par exemple, pour créer une signature 3/4, il serait plus simple de limiter le nombre de pas au lieu de sauter des pas intermédiaires. La réponse est que cela fait une grande différence lorsque vous combinez des rythmes (c'est-à-dire que vous sélectionnez plus d'un rythme) pour la lecture. Les modèles classiques d'oxygène n'apparaissent que lorsque le comportement d'origine de la matrice de diodes est émulé!.

### <span id="page-11-0"></span>5.3 – Triolets et modèles

La façon dont la Mini Pops-7 reproduisait un rythme à base de triolets comme "Slow Rock" est encore plus délicate: ici, chaque quatrième pas (4, 8, 12, ...) était sauté tandis que le tempo général était ralenti par le facteur 3/4. Dans la Bucket Pops, le bouton "tripl." (pour les triolets) active exactement cette réduction de tempo spécifique, tandis que dans le cas du "Slow Rock", chaque septième et huitième pas sont désactivés (voir l'image en début de ce chapitre).

En cliquant sur le bouton "STEPS" ou en cliquant avec le bouton droit de la souris sur la ligne du haut affichant les numéros de pas, un menu contextuel vous permet de sélectionner un modèle spécifique pour les pas activés:

- **Activate all steps**: Active tous les pas.
- **Deactivate steps 33 to 64**: Désactive les pas de 33 à 64.
- **Template for 3/4**: Désactive les pas de 13 à 16, de 29 à 32, de 45 à 48 et de 61 à 64 (notez qu'il s'agit d'un modèle différent de celui utilisé pour "Waltz" et "Jazz Waltz").
- **Template for 6/8**: Désactive les pas de 25 à 32 et de 57 à 64.
- **Template for 7/8**: Désactive les pas de 29 à 32 et de 61 à 64.
- **Template for Triplets**: Désactive chaque 7ème et 8ème pas (Pattern tel que celui utilisé pour "Slow Rock").

### <span id="page-12-2"></span><span id="page-12-1"></span>6.1 – Menu Options

Quand vous cliquez sur le bouton **Menu**, un menu contextuel s'ouvre et propose les différentes options suivantes :

- **Copy Program** : Copie les réglages actuels dans le presse-papier.
- **Paste Program** : Colle les réglages depuis le presse-papier dans le preset actuel.
- **Init Program** : Initialise le preset actuel.
- **Load Program** : Charge un preset de la Bucket Pops.
- **Save Program** : Enregistre les réglages actuels en tant que preset Bucket Pops.
- **Load Bank** : Charge une banque contenant 64 presets de la Bucket Pops.
- **Save Bank** : Enregistre 64 presets en tant que banque Bucket Pops.
- **Select Startup Bank :** Sélection de banque par défaut à l'ouverture de la Bucket Pops.
- **Load Startup Bank** : Charge la banque par défaut. Peut aussi être utilisé pour voir quelle est la banque par défaut actuellement sélectionnée.
- **Unselect startup Bank** : Supprime la sélection de la banque par défaut.
- **MIDI Thru** : Définit globalement si les données MIDI envoyées à la Bucket Pops doivent être envoyées via sa sortie MIDI (stocké dans le fichier de configuration).
- **Ignore Program Change** : Définit globalement si les données de changement de programme MIDI envoyées à la Bucket Pops doivent être ignorées (stocké dans le fichier de configuration).
- **Reload Configuration** : Recharge le fichier de configuration Bucket Pops.
- **Save Configuration** : Enregistre le fichier de configuration Bucket Pops.
- **Midi File…** : Affiche/masque tous les curseurs de paramètres.
- **Window Size** : Modifie la dimension de l'interface utilisateur de la Bucket Pops.
- **Save Window Size** : Enregistre le réglage de la dimension actuelle de l'interface utilisateur dans le fichier de configuration afin qu'elle soit restaurée lors du prochain chargement de la Bucket Pops.
- **Check Online for Update** : l'ordinateur est connecté à internet, cette fonction contrôle si une mise à jour de la Bucket Pops est disponible sur le site fullbucket.de
- **Visit fullbucket.de** : Ouvre la page fullbucket.de dans votre navigateur.

### <span id="page-12-0"></span>6.2 – Midi Learn

Chaque paramètre de la Bucket Pops peut être contrôlé par un contrôleur MIDI. Si vous souhaitez changer l'assignation du contrôleur MIDI (CC; MIDI Control Change) au paramètre de la Bucket Pops, la fonction MIDI Learn est très pratique: cliquez simplement sur le bouton MIDI dans la section Sound Manager, puis faites bouger le contrôleur MIDI et le paramètre que vous souhaitez assigner (vous pouvez annuler ''LEARN'' en cliquant à nouveau sur le bouton). Si vous souhaitez supprimer l'assignation, faites un clic droit sur le bouton MIDI Learn (l'étiquette indique maintenant ''UNLEARN''). Maintenant, bougez le contrôleur MIDI ou le paramètre que vous souhaitez supprimer. Pour enregistrer les assignations du contrôleur, utilisez ''Enregistrer la configuration'' dans le menu Options, ils sont stockés dans le fichier de configuration bucketpops.ini. L'emplacement exact de ce fichier dépend de votre système d'exploitation et s'affiche lorsque vous cliquez sur ''Recharger'' ou ''Enregistrer la configuration''.

<span id="page-13-0"></span>Chaque motif rythmique peut être importé ou exporté sous forme d'un fichier MIDI:

- Pour les fichiers MIDI basés sur des triolets, vous avez la possibilité de les importer comme modèles de triplets Bucket Pops (voir la section 5.3).
- Les motifs rythmiques peuvent être exportés sous forme de fichier MIDI de type 0 (piste unique) ou de type 1 (15 pistes - une piste par instrument).
- Pour exporter le motif combiné de tous les rythmes sélectionnés, utilisez la fonctionnalité d'exportation dans le menu Options.

### <span id="page-14-3"></span><span id="page-14-2"></span>7.1 – Description des paramètres et ID

L'implémentation d'un paramètre est identifiée par un numéro d'ID. Les tableaux suivants renseignent le nom des paramètres et leurs numéros respectifs.

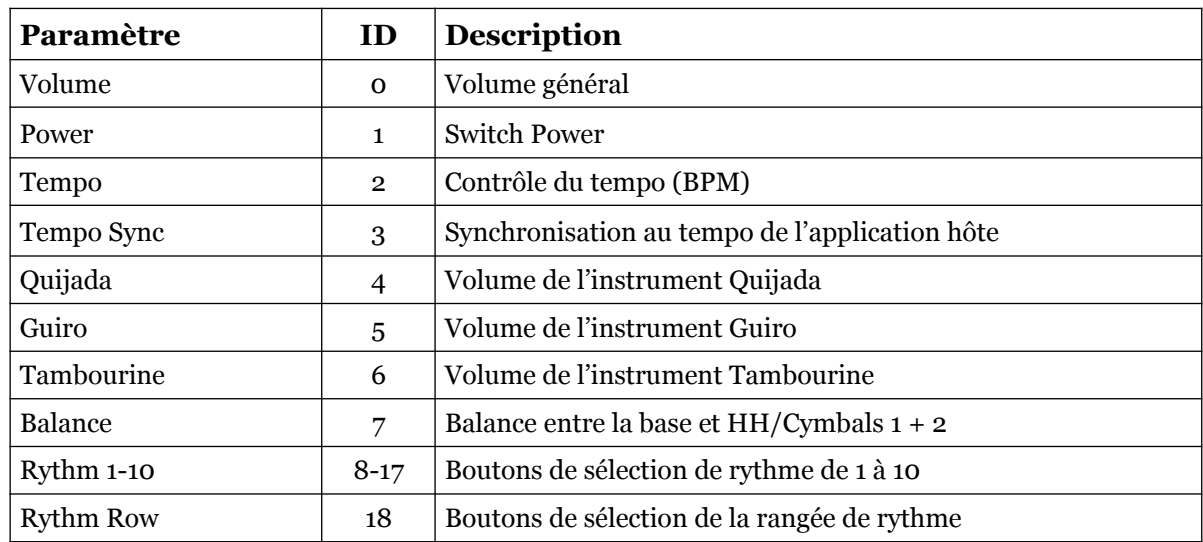

### <span id="page-14-1"></span>7.2 –Page principale

### <span id="page-14-0"></span>7.3 – Instruments

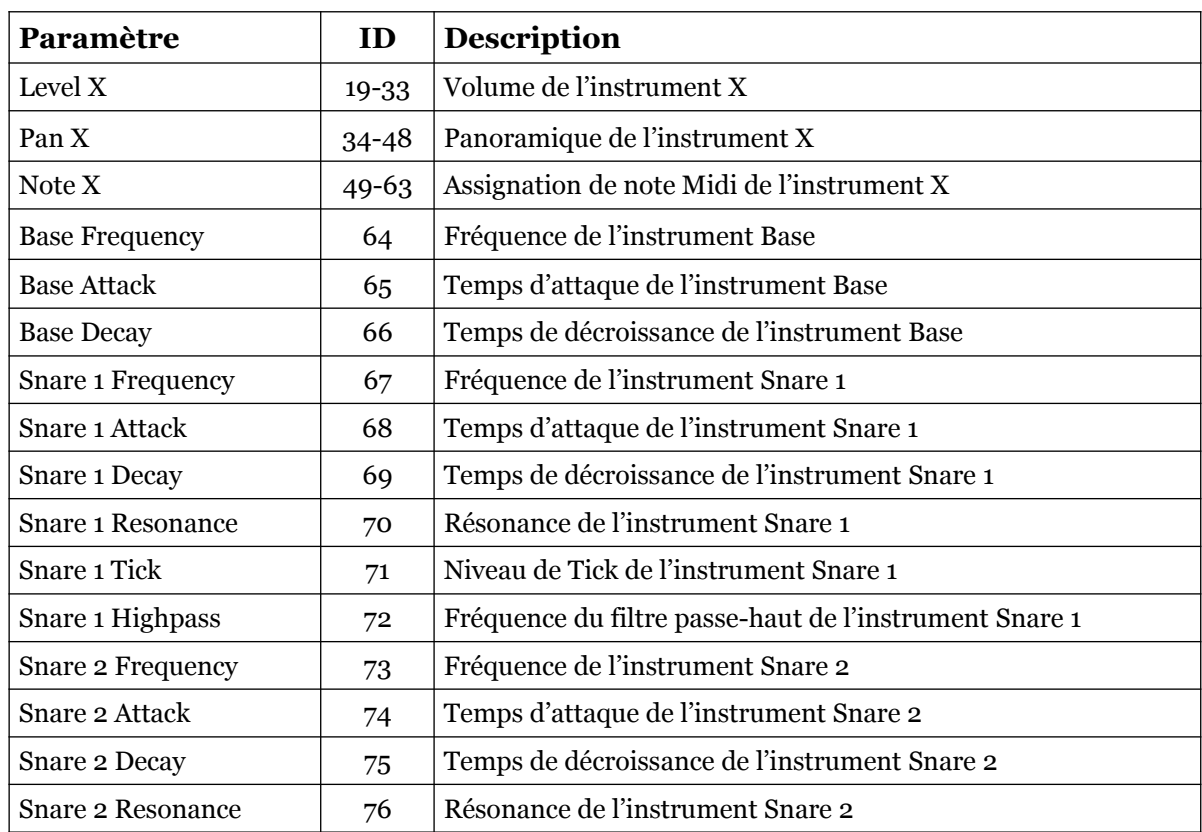

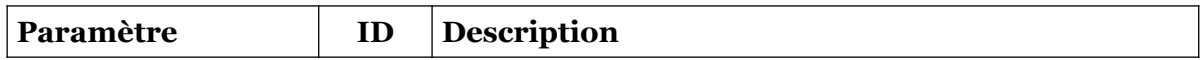

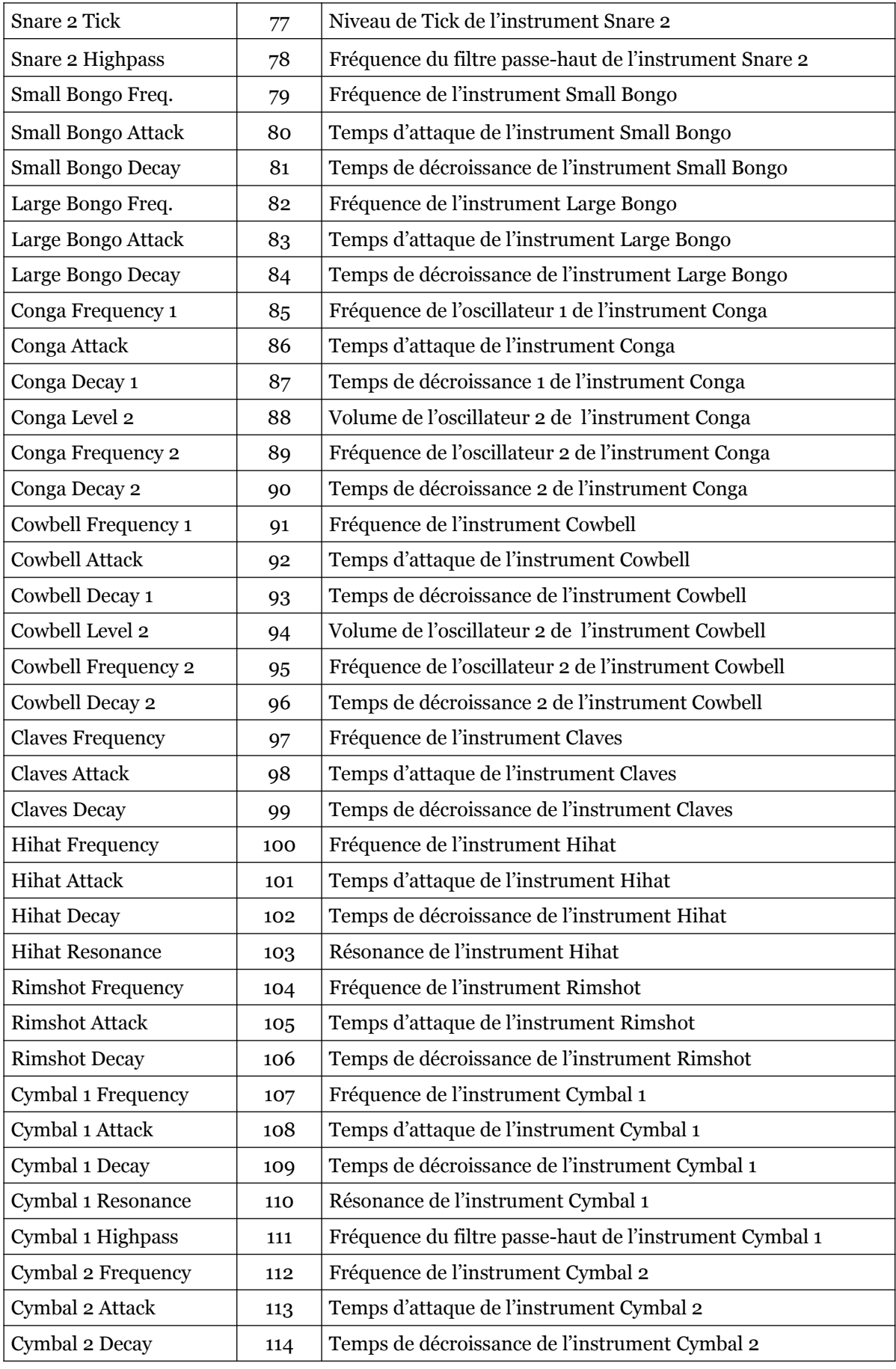

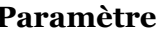

**Paramètre ID Description** 

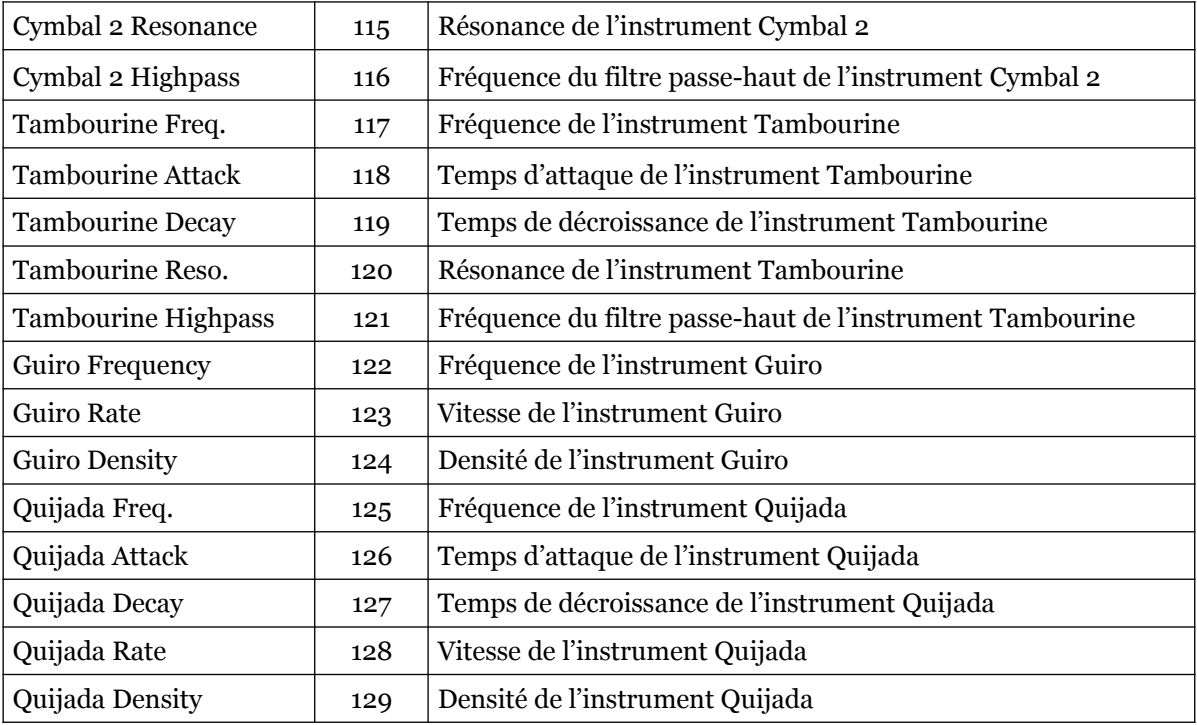

### <span id="page-18-1"></span><span id="page-18-0"></span>8.1 – Questions & réponses

### **Q – Comment installer la Bucket Pops (version windows 32bit) ?**

R - Il suffit de copier les fichiers bucketpops.dll à partir de l'archive ZIP que vous avez téléchargé dans le dossier de plug-ins VST de votre système ou de votre favori. Votre DAW doit automatiquement valider le plug-in Bucket Pops la prochaine fois que vous le démarrez.

### **Q – Comment installer la Bucket Pops (version windows 64bit) ?**

R - Il suffit de copier les fichiers bucketpops 64.dll à partir de l'archive ZIP que vous avez téléchargé dans le dossier de plug-ins VST de votre système ou de votre favori. Votre DAW doit automatiquement valider le plug-in Bucket Pops la prochaine fois que vous le démarrez. Notez que vous devez enlever toute ancienne version existante (32bit) bucketpops.dll de votre dossier de plug-ins VST pour éviter un conflit.

### **Q – Comment installer la Bucket Pops (Mac AU/VST universal 32/64bit) ?**

R - Localisez le fichier PKG téléchargé bucketpops \_1\_0\_0\_mac.pkg dans le Finder (cliquez dessus avec le bouton droit de la souris). Dans le menu contextuel, cliquez sur " Ouvrir ". On vous demandera si vous voulez vraiment installer le paquet parce qu'il provient d'un "développeur non identifié" (moi). Cliquez sur " OK " et suivez les instructions d'installation.

#### **Q – Qu'est-ce que la version "N" de la Bucket Pops?**

R – La version "N" est la version non redimensionnable de la Bucket Pops qui devrait fonctionner sur presque toutes les anciennes machines Windows ou Mac. Donc, si vous avez des problèmes avec la version standard de la Bucket Pops, c'est celle qu'il vous faut.

### **Q – Quel est l'ID VST de la Bucket Pops ?**

 $R - L'ID$  est fbp7.

#### **Q – Assurez-vous le support de la Bucket Pops ?**

R – Oui. Si vous rencontrez un problème, identifiez un bug ou avez quelques suggestions pour la Bucket Pops, envoyez moi un mail à l'adresse : [full.bucket@gmx.net](mailto:full.bucket@gmx.net)

#### **Q – Comment savoir s'il une nouvelle version de la Bucket Pops est disponible ?**

R – Si la station de travail est connectée à internet, ouvrez le menu Options (voir la section menu Options) en cliquant sur le bouton Menu et sélectionnez "Check Online for Updates". Si une nouvelle version de la Bucket Pops est disponible chez fullbucket.de, un message d'information apparaîtra.

#### **Q – Comment redimensionner l'interface utilisateur de la Bucket Pops ?**

R – Cliquez simplement sur le triangle jaune situé en bas à droite de l'interface graphique de la Bucket Pops et faites-le glisser. Vous pouvez enregistrer le réglage de la dimension actuelle de l'interface graphique via "Save Window Size" dans le menu Options.